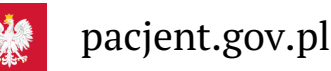

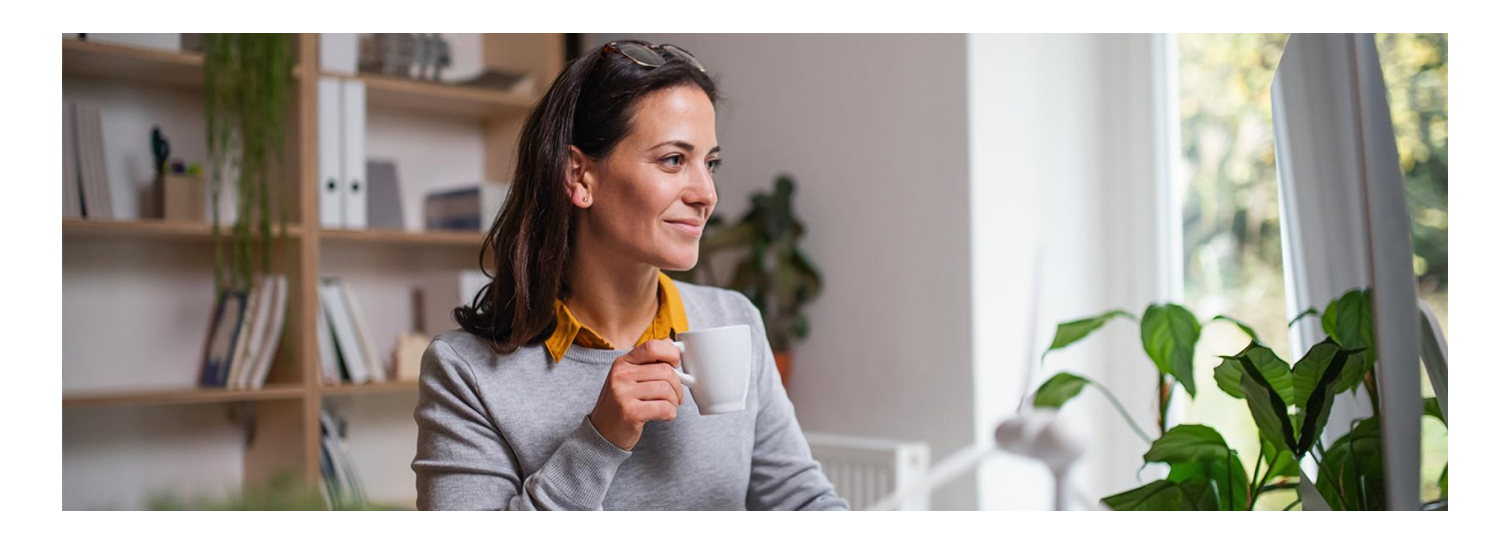

# Korzystaj z Internetowego Konta Pacjenta

**Uzupełnij swoje dane kontaktowe, by w bezpieczny i wygodny sposób otrzymać e-receptę lub e-skierowanie**

Internetowe Konto Pacjenta ma każdy, kto maPESEL. Musisz się tylko na nie zalogować i zacząć korzystać. Dzięki Internetowemu Kontu Pacjenta (IKP) wiele spraw związanych ze zdrowiem załatwisz: szybko, wygodnie, bezpiecznie, bez wychodzenia z domu.

# Co zrobić, by odbierać e-recepty lub e-skierowania

Wejdź na stronę pacjent.gov.pl, wybierz "Logowanie naIKP" na głównej stronie na banerze lub "Zaloguj się" na górze po prawej stronie, a następnie "Zaloguj się na IKP"

Kiedy już jesteś zalogowany/a na Internetowym Koncie Pacjenta, wybierz "Moje konto", a potem edytuj swoje dane i:

- wpisz numer telefonu, na który SMS-em przyjdzie Twoja e-recepta lub e-skierowanie
- wpisz adres e-mail, na który przyjdzie Twoja e-recepta lub e-skierowanie w postaciPDF
- potwierdź swoją zgodę na otrzymywanie informacji mailem lub/iSMS-em.

Jeśli podasz na IKP swój numer telefonu, możesz szybko udostępnić lekarzowi swoją dokumentację medyczną np. podczas wizyty u specjalisty.

**Jak udostępnić swoją [dokumentację](https://pacjent.gov.pl/aktualnosc/przez-udostepnianie-do-zdrowia) medyczną**

#### W czym może Ci pomóc Internetowe Konto Pacjenta

Znajdziesz na nim m.in.:

- e-recepty (wraz z informacją o refundacji i sposobie dawkowania przepisanych leków)
- e-skierowania (na leczenie specjalistyczne i do szpitala)
- historię Twoich wizyt u lekarza w ramach NFZ
- informację o zwolnieniach lekarskich (e-zwolnienie)
- informację o lekach (możesz sprawdzić każdy lek dopuszczony do obrotu w Polsce)
- listę wyrobów medycznych zrefundowanych przez NFZ
- formularz zmiany lekarza/pielęgniarki lub położnej podstawowej opieki zdrowotnej
- wniosek o wydanie EKUZ Europejskiej Karty Ubezpieczenia Zdrowotnego

Unijny Certyfikat COVID (UCC), który potwierdza zaszczepienie przeciwCOVID19, negatywny wynik testu na koronawirusa lub fakt bycia ozdrowieńcem.

### Jak odbierzesz e-receptę

Po konsultacji lekarz wystawi Ci e-receptę. Dostaniesz ją w postaci:

- SMS-a z 4 cyfrowym kodem
- e-maila z pdf-em
- na życzenie: wydruku informacyjnego.

E-recepta będzie też dostępna na Twoim Internetowym Koncie Pacjenta. Nigdy jej nie zgubisz, zawsze możesz sprawdzić dawkowanie.

Realizujesz ją w aptece, podając swój numerPESEL i kod lub pozwalając na jej zeskanowanie przez farmaceutę.

#### Jak odbierzesz e-skierowanie

E-skierowanie może być wystawione na:

- ambulatoryjne świadczenia specjalistyczne
- **·** leczenie szpitalne
- badania medycyny nuklearnej oraz badania tomografii komputerowej
- rezonans magnetyczny
- badanie endoskopowe przewodu pokarmowego
- badanie echokardiograficzne płodu
- **•** rehabilitację
- leczenie w uzdrowisku lub sanatorium (od 17 marca 2023).

E-skierowanie nie jest wystawiane na:

- **•** programy lekowe
- do szpitala psychiatrycznego.

E-skierowanie możesz otrzymać w postaci:

- SMS-a z 4 cyfrowym kodem
- e-maila z pdf-em
- wydruku informacyjnego e-skierowania.

W przychodni możesz zapisać się telefonicznie na wizytę, podając 4-cyfrowy kod e-skierowania oraz nrPESEL. Jeśli zapisujesz się osobiście, pokaż w rejestracji e-mail z informacją o skierowaniu lub SMS z kodem i podajPESEL.

## Jak się zalogować na IKP

Możesz to zrobić poprzez:

**•** profil zaufany

Bez wychodzenia z domu załatwisz profil zaufany, jeśli jesteś klientemPKO Banku Polskiego SA, Santander, Banku Pekao, mBanku, ING Banku Śląskiego, Alior Banku, Millennium Banku, BOŚ, BNP Paribas, VeloBanku, Crédit Agricole, Banku Spółdzielczego w Brodnicy, banku spółdzielczego z Grupy BPS oraz platformy Envelo.

Profil zaufany można też załatwić w urzędzie lub przez Internet.

- , żeby założyć profil zaufany **wypełnij online [formularz](https://www.gov.pl/web/gov/zaloz-profil-zaufany)**
- podpisz wniosek kodem, który dostaniesz przez SMS
- znajdź najbliższy punkt potwierdzający (punkty potwierdzające to urzędy skarbowe, oddziałyNFZ, ZUS, a na **przejdź do wyszukiwarki punktów**

Mazowszu także niektóre przychodnie POZ) — **[potwierdzających](https://pz.gov.pl/pz/confirmationPointAddressesList)** w miestych w pójdź z potwierdzających tam potwierdzić wniosek. Masz na to 14 dni. Weź ze sobą dowód osobisty lub paszport.

Profil zaufany jest ważny trzy lata. Jeśli masz kłopot z założeniem profilu zaufanego, możesz skontaktować się z centrum pomocy: tel. (42) 253 54 50 (czynny pn. – pt. w godz. 7:00–18:00), e-mail: pz-pomoc@coi.gov.pl

konto internetowe w iPKO lub Inteligo wPKO BP, Pekao SA, BOŚ, BNP Paribas, VeloBanku, Crédit Agricole, mBanku, Banku Millennium, Banku Spółdzielczym w Brodnicy, Kasie Stefczyka lub jednym z banków

spółdzielczych z Grupy PBS

Jeśli jesteś klientem, nie musisz zakładać wcześniej profilu zaufanego. Wystarczy, że wejdziesz na portal pacjent.gov.pl i klikniesz na kafelek na górze "Zaloguj się", a po przeniesieniu na stronę logowania wybierzesz ikonkę swojego banku. Następnie logujesz się swoim hasłem, dokładnie tak samo, jak w przypadku logowania na konto. Jeśli korzystasz z banku spółdzielczego, musisz przedtem wybrać województwo i wpisać nazwę banku.

- dowód osobisty z warstwą elektroniczną (e-dowodu) potrzebujesz do tego czytnika karty lub specjalnej aplikacji na smartfon
- **aplikację [mObywatel](https://pacjent.gov.pl/aktualnosc/mobywatel-dla-pacjentow)**

Przeczytaj więcej o [Internetowym](https://pacjent.gov.pl/internetowe-konto-pacjenta) Koncie Pacjenta

.

Wygenerowano: 18.05.2024 r. 12:34:11

**Korzystaj z [Internetowego](http://pacjent.gov.pl/print/pdf/node/3396) Konta Pacjenta**